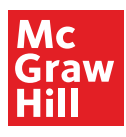

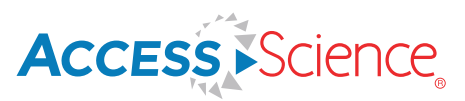

## Using AccessScience to Support Distance Learning

**Did you know that AccessScience can support teaching strategies for distance learning? No matter where your students are, AccessScience provides a variety of content to fit different learning styles as well as features and functionality designed to support a virtual active learning experience.** 

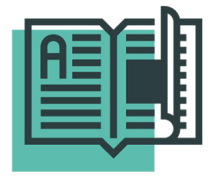

#### Assign Digital Readin[g](https://www.accessscience.com/news?utm_source=marketo&utm_medium=pdf&utm_campaign=pp_global-rn-acs-all-distance_learning )

AccessScience features over 9,000 up-to-da[te articles,](https://www.accessscience.com/articles?utm_source=marketo&utm_medium=pdf&utm_campaign=pp_global-rn-acs-all-distance_learning) [briefings,](https://www.accessscience.com/briefings?utm_source=marketo&utm_medium=pdf&utm_campaign=pp_global-rn-acs-all-distance_learning ) and news items covering all major scientific dis-ciplines. Written by experts, including 45 Nobel [Prize winners, Access](https://www.accessscience.com/for-faculty#for-faculty-list-heading1?utm_source=marketo&utm_medium=pdf&utm_campaign=pp_global-rn-acs-all-distance_learning )Science articles are written in plain language that students can easily understand. All articles are easily searched or browsable by 20 topic categories. Durable URLs allow instructors to assign readings by sharing links with students via email or in their LMS.

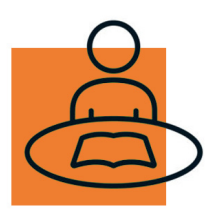

#### Encourage Self-Study

Hundreds of AccessScience articles include "Test Your Understanding" questions for students to self-assess their comprehension of the content. You can assign these questions, or modify them as you wish from among this Google Doc.

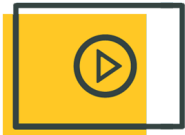

## Flipped-Classroom Approach & Virtual Class Discussions

Videos and animations may be shown as part of a flipped-classroom approach [in which students may vie](https://www.accessscience.com/media?utm_source=marketo&utm_medium=pdf&utm_campaign=pp_global-rn-acs-all-distance_learning)w the asset and then join a small group for analysis and debate in a discussion board or virtual classroom.

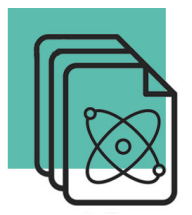

## Science Research Papers and Presentations

Students can use AccessScience to select a research topic, find background information, and as a citable source of secondary literature during the research process. Links to related primary literature in articles and briefings serve as a gateway to deeper discovery.

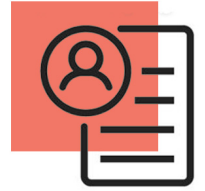

#### Personalized Functionality

It only takes a few minutes to sign up for and complete a My AccessScience profile in order to access special tools that apply to your personal account, such as saving searches, saving specific content for later retrieval, and signing up for alerts when new content in your area(s) of interest are published on AccessScience.

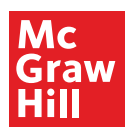

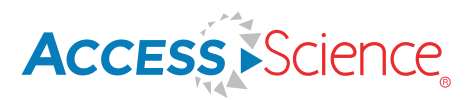

# Off-Campus Access Instructions for AccessScience

**Your institution's subscription provides access to all these tools and resources from wherever you are! Follow the steps below to log in to AccessScience and set up off-campus access. If you have any issues accessing the platform, please us[e this form t](https://www.accessscience.com/contact)o contact us for assistance.**

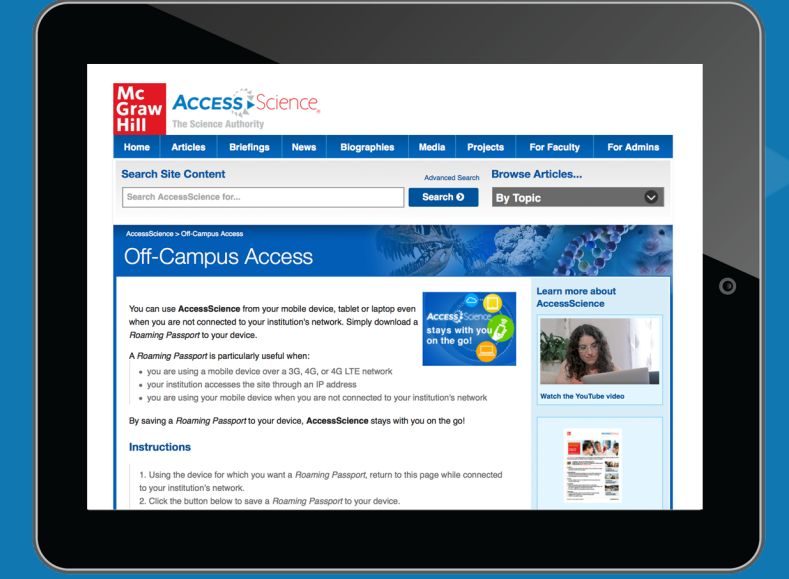

**Step 1: Go to your institution's library homepage and locate the list of databases. Step 2: Use the link provided to connect to AccessScience, logging in when prompted with your institutional credentials. Step 3: Navigate to the [Off-Campus Access](https://www.accessscience.com/off-campus-access) [p](https://www.accessscience.com/off-campus-access?utm_source=marketo&utm_medium=pdf&utm_campaign=pp_global-rn-acs-all-distance_learning)age. Step 4: Click the button on the bottom of the page to save the Roaming Passport cookie to your device.**

**Once you download the roaming passport cookie, you no longer need to go back to your library's homepage to sign in to AccessScience when you want to use it. Just go straight to the site and you'll already be signed in!**

**Note that the lifetime of each cookie is six (6) months. Logging out of the site will remove the cookie, requiring you to return to your institution's site to re-authenticate and download a fresh cookie for off-campus access.**